# **Investigation**‐‐ *Tracking the presence of wildlife and their sign over time with iNaturalist:*

Using iNaturalist to record wildlife is a great way for students to do citizen science that produces useful data. iNaturalist is a free application for smartphones or tablets that engages students in recording observations, sharing them with other people, and discussing findings. Students can share observations and see what other naturalists have found.

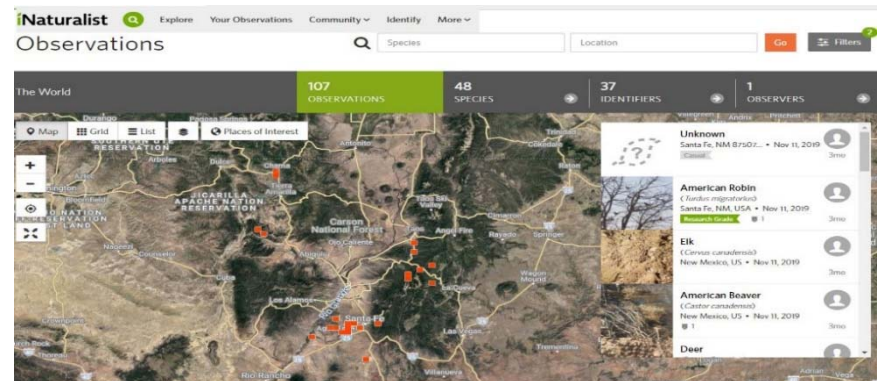

Each observation needs to have a photo, GPS location, and date. Often experts will help identify the organisms that are observed and turn the observations into "research grade" data. iNaturalist also uses image recognition software to help identify wild organisms. Over 80,000 people in 240+ countries use it daily. Every new observation gets automatically placed into the "Needs ID" category so people looking for observations to identify will find them. Observations missing a photo, date, or location cannot be turned into "research grade" since identifiers likely won't have enough information to help make a positive identification.

#### **Tips for using iNaturalist:**

1. *Install iNaturalist on your iPhone or Android device and set up an account before going on field trip!*

- 2. How to make an observation on your phone https://vimeo.com/162581545
- 3. How to add more photos or sound to the observation ‐ https://vimeo.com/289168727

4. The key is to make sure the photo captures something that is identifiable. Check this video for taking identifiable photos - https://vimeo.com/167341998

## **Tips for using iNaturalist for researching wild organisms:**

• For the Wildlife Challenge Spring 2020, select projects from the top left menu. Then search for and join the *"Wildlife Challenge-Share with Wildlife"* project. Join this project at the start of each time you record observations to see how many wildlife we all collect together!

## **Click on this link [https://youtu.be/DVePLblW42E learn how to connect to the project and use](https://youtu.be/DVePLblW42E) iNaturalist.**

- A good way to start using iNaturalist is by going to the Observations page, taking photos and then entering names of animals or plants or by entering a location.
- Once you've taken photos of wildlife, iNaturalist will often help you identify "What did you see?,"but if it doesn't automatically suggest something (or you're not getting a wifi for data signal), write down your best guess. People from around the world will help identify wildlife.

#### *Let us know how this works out for you by sending questions or comments to riversource1@gmail.com*

*Have fun doing citizen science tracking wild animals and plants in your backyard, nearby open space or riparian areas!* 

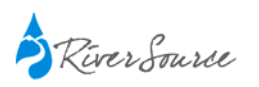

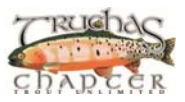

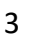

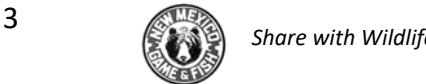

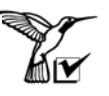